## **Komut İstemi**

Kurtarma işlemlerini gerçekleştirmek ve sorun giderme araçlarını çalıştırmak için "Komut" satırına kullanabilirsiniz. Bu işlem, uzman kullanıcılara yöneliktir. Diğer kurtarma seçeneklerine göre kullanımı daha zordur.

## **Görev Yöneticisi**

Windows XP işletim sisteminde olduğu gibi Windows Vista/7 işletim sisteminde de *Görev Yöneticisi*  kullanılarak çalışmakta olan programlar görüntülenip yönetilebilir. Ctrl+Alt+Del tuş kombinasyonuyla görev yöneticisi çalıştırılabilir. *Görev Yöneticisi* görünümü ve sekmeleri burada da aynıdır. Hatırlanacak olursa; ön planda çalışmakta olan programlar *Uygulamalar* sekmesinde ön ve arka planda çalışan tüm programlar ise *İşlemler* sekmesinde yer alır.

Uygulamalardan herhangi birine tıklayıp *Görevi Sonlandır* düğmesine tıklanırsa çalışmakta olan uygulama kapatılacaktır.

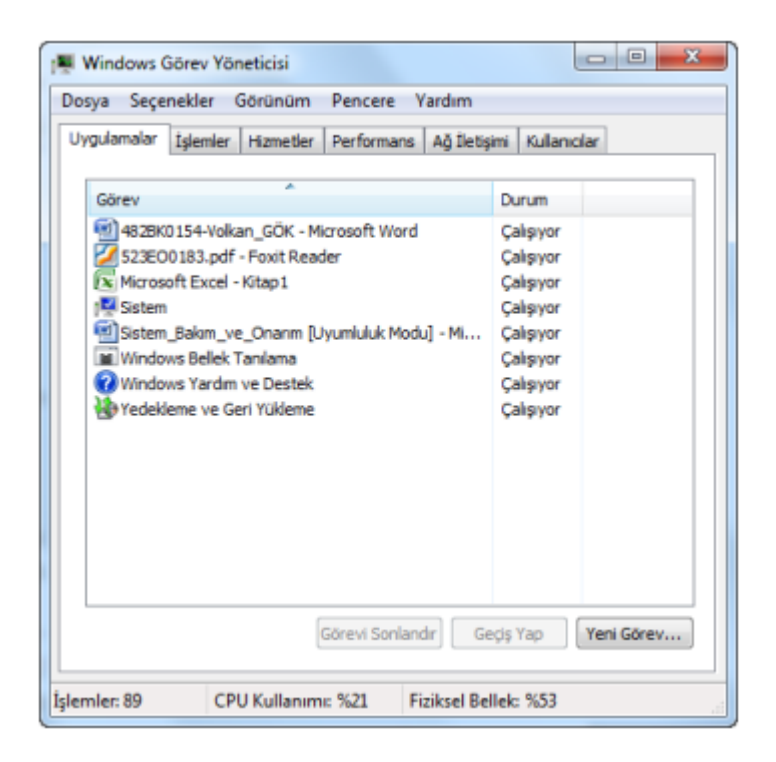